## 专业矿机

# BTC、BCH、BSV、FCH、LTC、DASH采用专业矿机进行开采。

### 1。采矿地址

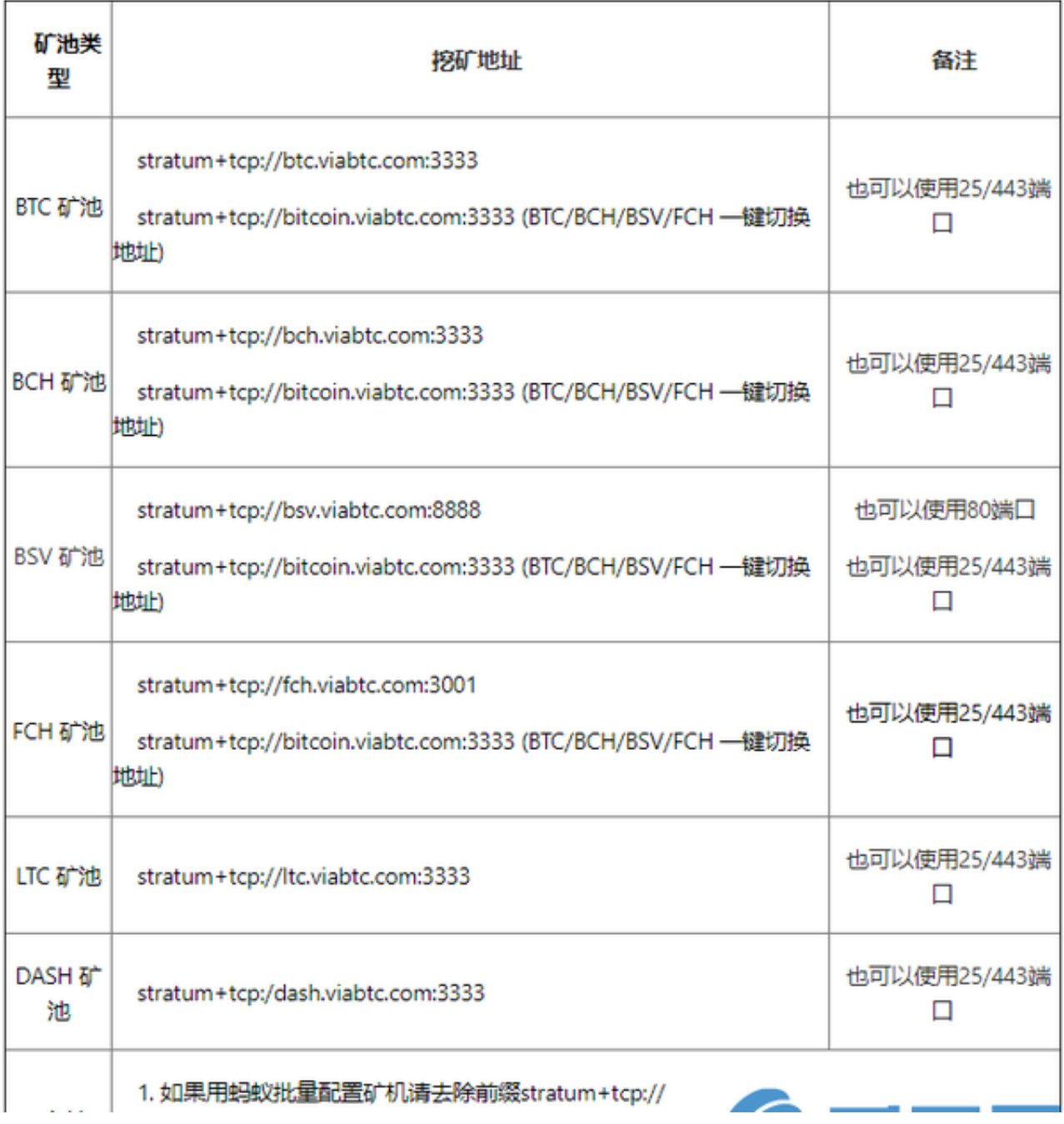

矿工可以通过用'帐户名、矿工名'和任何密码。矿工'名 称必须由数字或小写字母组成,最大长度为64个字符。比如帐户名viabtc,矿机名 可以设置为viabtc.001密码:可以不填,也可以随意输入。。2.设置矿工's

#### name

#### 3。配置专业矿机

以蚂蚁矿机为例:登录矿机后,点击[状态]进入[矿机配置],进入矿池配置页面;配 置完成后点击右下角的保存应用开始挖掘。为了保证稳定开采,建议设置三组矿池 端口,这样当默认端口连接失败时,机器会自动切换到下一组端口继续运行。

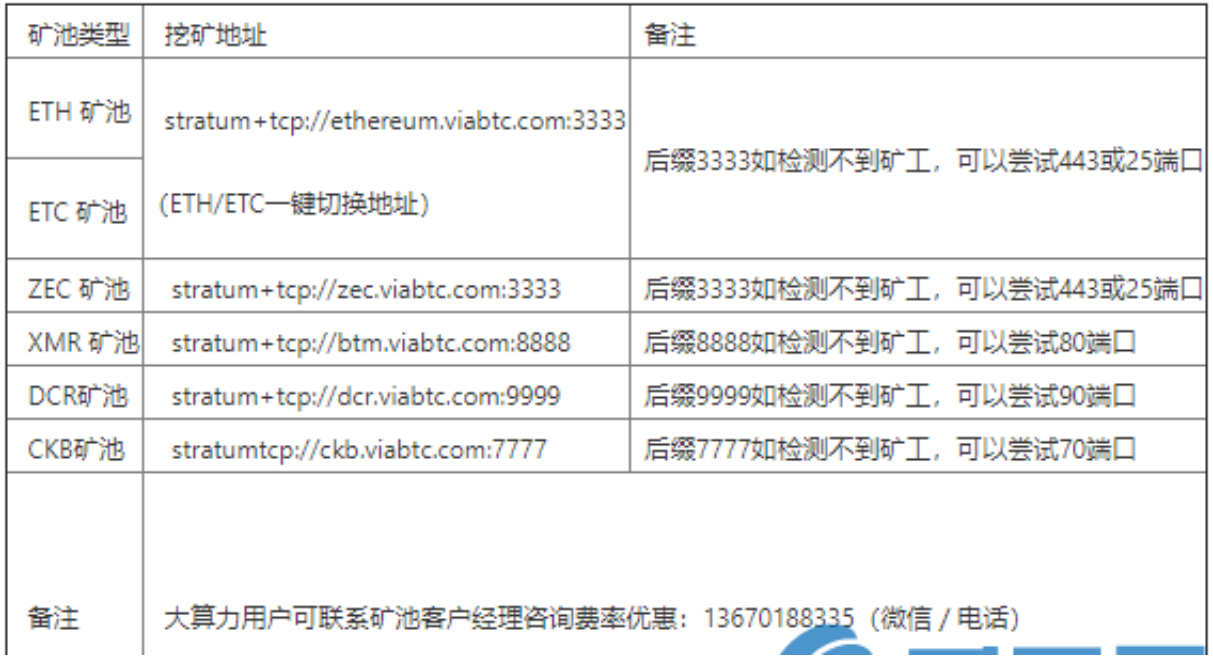

注意:如果使用ETH/ETC的挖矿软件(如ETH-miner/Claymore)或其他挖矿软件(如 &quot长沙矿工&quot).,可以直接使用ViaBTC账号名称或者ViaBTC矿池的ETH/ ETC钱包充值地址作为挖矿用户名。ETH和ETC支持使用ethminer软件或Claymore软件进行采矿。

ZEC支持使用Nheqminer软件、Claymore软件和Genoil软件。

注:目前ViaBTC矿池仅支持使用ViaBTC账号作为ZEC矿业用户名。

XMR支持Xmrig软件。

注:目前ViaBTC矿池只支持使用ViaBTC账号作为XMR采矿用户名。

CKB支持使用NBminer和Bminer软件。

为什么矿机已经开始运行,矿池却显示无效矿工?

请保持采矿机稳定运行10-20分钟,采矿机'的状态将从无效矿工变为有效 矿工。

如果你的矿工总是在&quot无效&quot状态,请检查矿机的运行状态和后台配置。

如果矿机运行正常,配置正确,但问题依然存在,请提交工单,联系客服。

为什么要配置三组挖掘地址?

采矿以保证稳定和连续的采矿功能。建议设置三组开采地址。

当第一个矿址连接失败时, 矿机会自动切换到第二个矿址; 第二个挖掘地址连接失 败,矿机会自动切换到第三个挖掘地址。

建议的配置如下:

开采地址1:viaBTC矿池的端口443

开采地址2:viaBTC矿池的端口25

开采地址3:其他矿池的开采地址。